# Connexion et jonction d'un point d'accès de domaine -ROW au WLC Catalyst 9800

### Table des matières

Introduction Liste des pays et versions Configuration du WLC Catalyst 9800 pour le point d'accès -ROW **Dépannage** 

#### Introduction

Ce document décrit comment connecter et joindre les points d'accès Cisco Catalyst du domaine - ROW (Reste du monde) au contrôleur LAN sans fil (WLC).

#### Liste des pays et versions

Cisco a unifié le domaine C, D, I, G, H, K, N, L, M, S et T dans le domaine -ROW, qui commence par les points d'accès 9124 et 9136. D'autres domaines sont encore fabriqués séparément et ne nécessitent aucune procédure particulière ni aucun changement dans leur mode de fonctionnement.

Au moment de la rédaction de ce document, les nouveaux points d'accès WIFI 6E AP 916x peuvent également être expédiés à l'aide de modèles -ROW pour des pays sélectionnés qui ne correspondent à aucun des domaines réglementaires les plus importants ou des contraintes réglementaires uniques requises.

Cisco IOS® XE version 17.6 et ultérieures prennent en charge les points d'accès du domaine - ROW et la liste des pays ciblés par -ROW continue de s'allonger avec les versions ultérieures.

Les points d'accès -ROW gèrent une table d'alimentation de tous les pays sous le domaine -ROW et appliquent les bons paramètres de canal et d'alimentation lorsqu'ils rejoignent un WLC 9800 et lorsqu'ils reçoivent un code de pays, attribué par la configuration 9800.

La liste des pays qui font partie du domaine ROW dépend du modèle AP et de la version du logiciel et évolue constamment.

Pour savoir si une version spécifique d'un modèle de point d'accès spécifique prend en charge la bande 6 ghz dans un pays spécifique ou fait partie du domaine -ROW, consultez le document intitulé « Canaux détaillés et paramètres de puissance maximale pour Cisco Catalyst Wireless <modèle de point d'accès> ».

Par exemple, pour le 9166, vous pouvez trouver cette liste de documents : [Canaux détaillés et](https://www.cisco.com/c/fr_ca/support/wireless/catalyst-9166-series-access-points/series.html) [Paramètres de puissance maximale pour Cisco Catalyst Wireless](https://www.cisco.com/c/fr_ca/support/wireless/catalyst-9166-series-access-points/series.html)

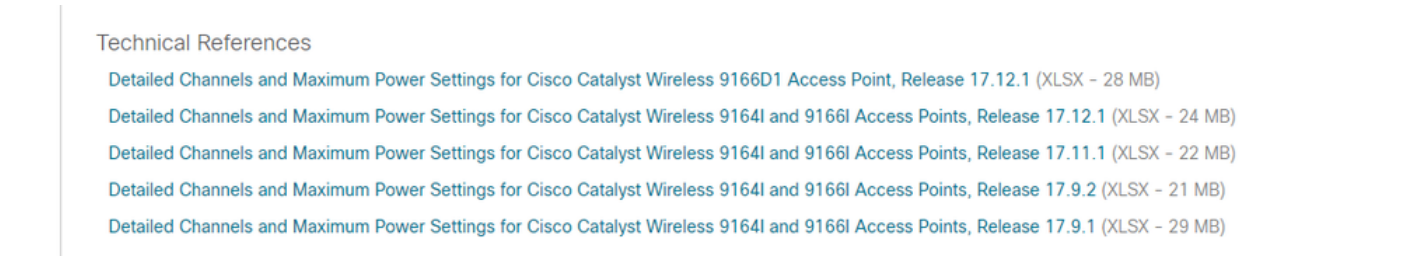

9160 canal détaillé et alimentation

Un tel document existe pour chaque modèle de point d'accès et est mis à jour chaque fois qu'une version apporte de nouveaux pays/canaux de support.

Cochez la case « mappage pays à onglet » pour voir quel pays fait partie de quel domaine réglementaire (y compris -ROW) et quelles bandes de fréquences sont prises en charge dans ce pays pour ce modèle AP sur cette version.

Les pays sont régulièrement ajoutés au domaine -ROW. Vérifiez avec l'[outil de recherche de](/content/dam/assets/prod/wireless/wireless-compliance-tool/index.html) [conformité](/content/dam/assets/prod/wireless/wireless-compliance-tool/index.html) à quelle réglementation votre pays d'intérêt appartient pour un modèle AP spécifique.

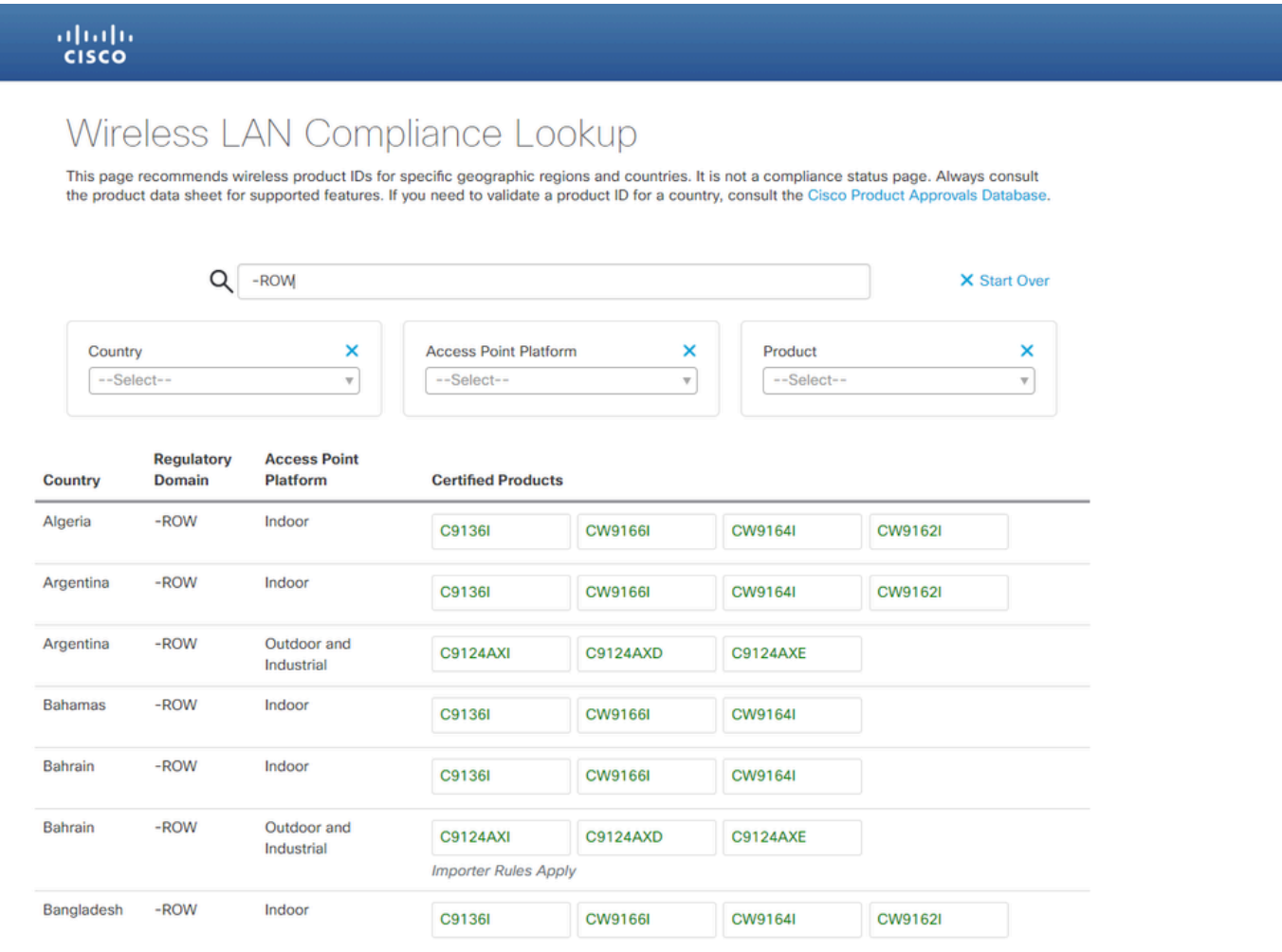

outil de recherche de conformité

## Configuration du WLC Catalyst 9800 pour le point d'accès -ROW

Un point d'accès du domaine -ROW peut joindre un WLC 9800 (à condition que la version du

logiciel prenne en charge le domaine -ROW, par exemple dans la version 17.6.2 ou ultérieure), quels que soient les pays configurés sur le contrôleur. Le modèle matériel s'affiche en tant que « - ROW » comme illustré dans cette page AP 360 :

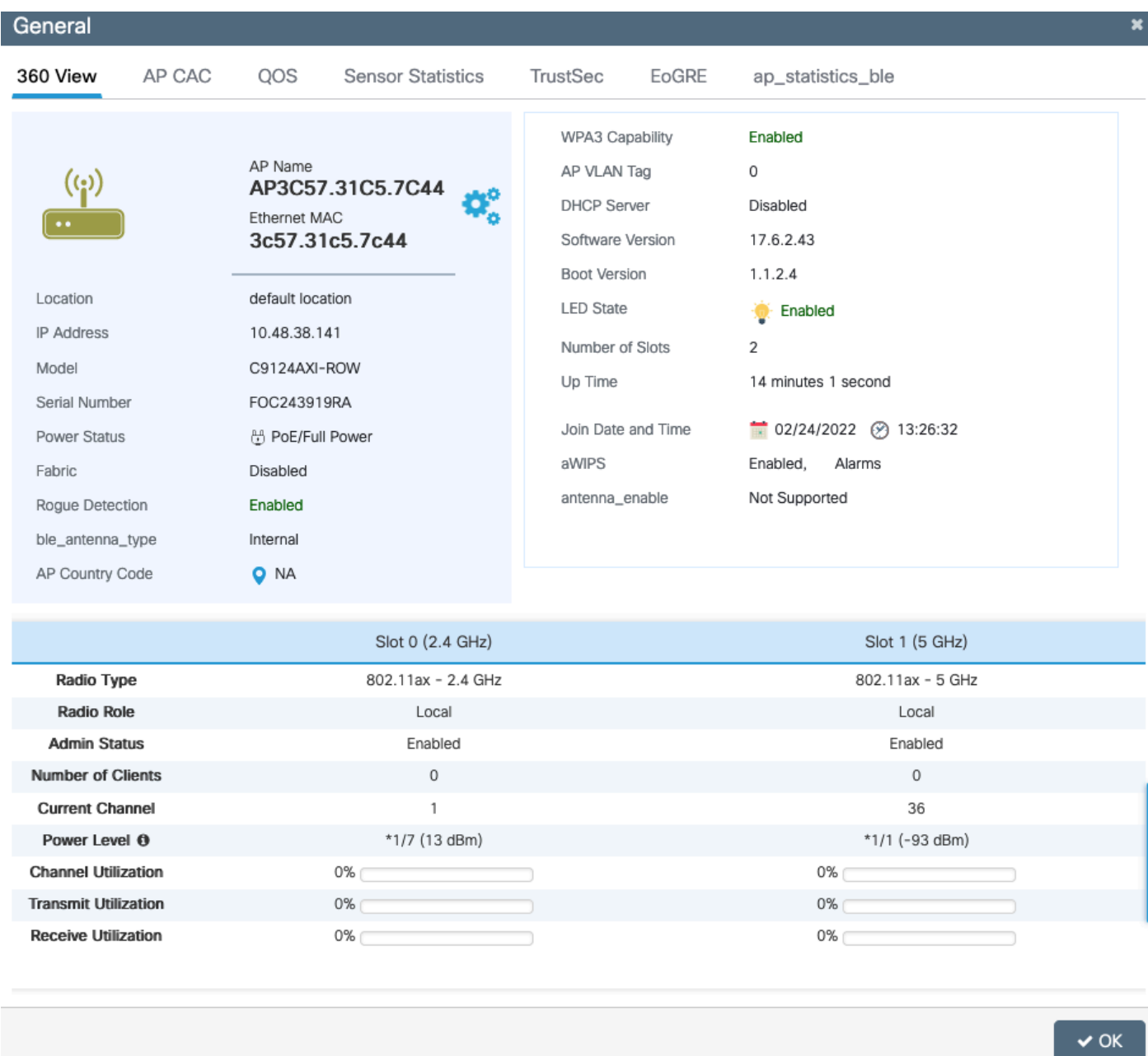

#### AP 360 LIGNE

Le point d'accès joint le WLC avec succès quelle que soit la configuration du pays. Cependant, un point rouge est affiché dans le widget du tableau de bord du point d'accès pour indiquer que certains AP doivent toujours avoir leur code de pays provisionné :

| ahah.<br>Cisco<br>17.6.2 |               | Cisco Catalyst 9800-L Wireless Controller  |                    |               |             |                      |           |                 | Welcome admin |  |  |  |  |  |
|--------------------------|---------------|--------------------------------------------|--------------------|---------------|-------------|----------------------|-----------|-----------------|---------------|--|--|--|--|--|
| arch Menu Items          |               | <b>Dashboard</b>                           |                    |               |             |                      |           |                 |               |  |  |  |  |  |
| <b>ishboard</b>          |               | Network                                    |                    | Wireless LANs |             | <b>Access Points</b> | $\bullet$ | Clients         |               |  |  |  |  |  |
|                          |               | 5GHz                                       | $\bullet$          | 令             | $\mathbf 0$ | (q)                  |           | Active          | $\mathbf 0$   |  |  |  |  |  |
| onitoring                |               | 2.4GHz                                     | $\mathbf{\bullet}$ | 翕             | 0           | $\binom{n}{k}$       | 0         | <b>Excluded</b> | $\mathbf 0$   |  |  |  |  |  |
| onfiguration             | $\rightarrow$ | Overview                                   |                    |               |             |                      |           |                 |               |  |  |  |  |  |
| Iministration            | $\rightarrow$ | <b>A</b> Access Points                     |                    |               |             |                      |           |                 |               |  |  |  |  |  |
| ensing                   |               | Last Updated: 2/24/2022, 12:22:39 PM       |                    |               |             |                      |           |                 |               |  |  |  |  |  |
| bubleshooting            |               | Radio Count by Band<br>Radio Count by Mode |                    |               |             |                      |           |                 |               |  |  |  |  |  |

Tableau de bord WLC

Cliquez sur ce point afin d'afficher la liste des points d'accès -ROW auxquels aucun code de pays n'a été attribué. Dans cet état, le point d'accès -ROW a sa radio 5 ghz arrêtée et la radio 2,4 ghz fonctionne sur des canaux standard et une puissance inférieure pour éviter toute violation de la règle du pays.

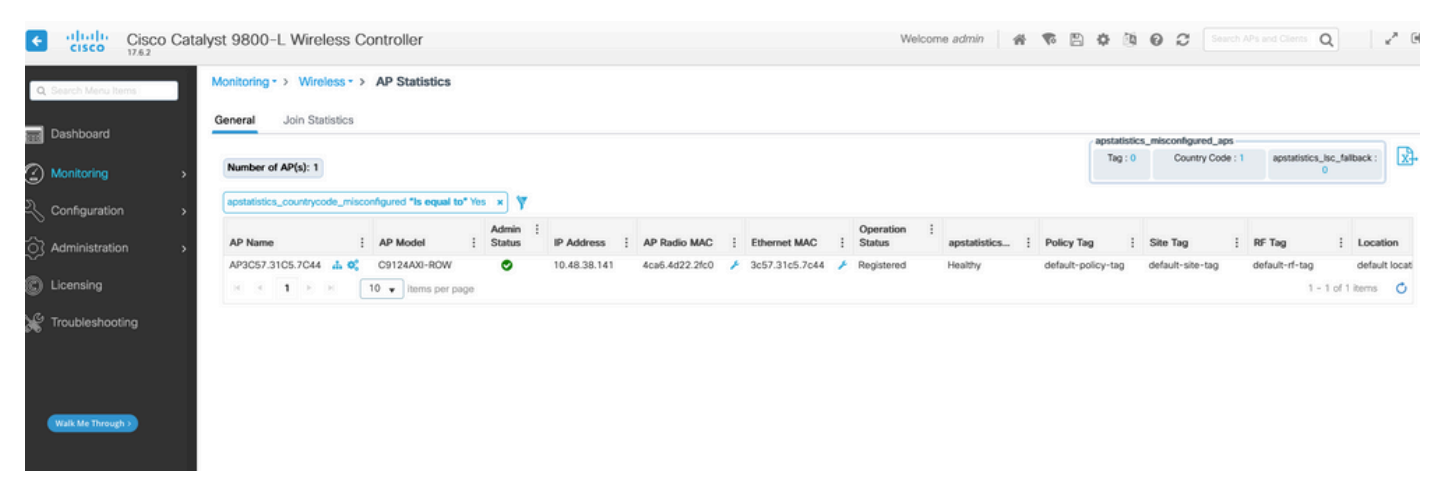

Page des statistiques AP

Un pays peut être attribué à un AP -ROW lorsque vous définissez un code de pays dans le profil de jointure AP. Par défaut, il est possible que vos profils de jonction AP par défaut n'aient pas de code de pays défini et par conséquent, tout nouveau AP de domaine -ROW n'a pas de code de pays attribué et fonctionne en mode de compatibilité.

La case à cocher du code de pays dans le profil de jointure AP répertorie tous les pays et par conséquent vous pouvez potentiellement configurer un code de pays qui n'est pas activé globalement sur le WLC (dans la page Configure > Wireless > Access points et ensuite la souspage country). Dans ce cas, le point d'accès ignore la configuration du code de pays dans le profil de jointure du point d'accès.

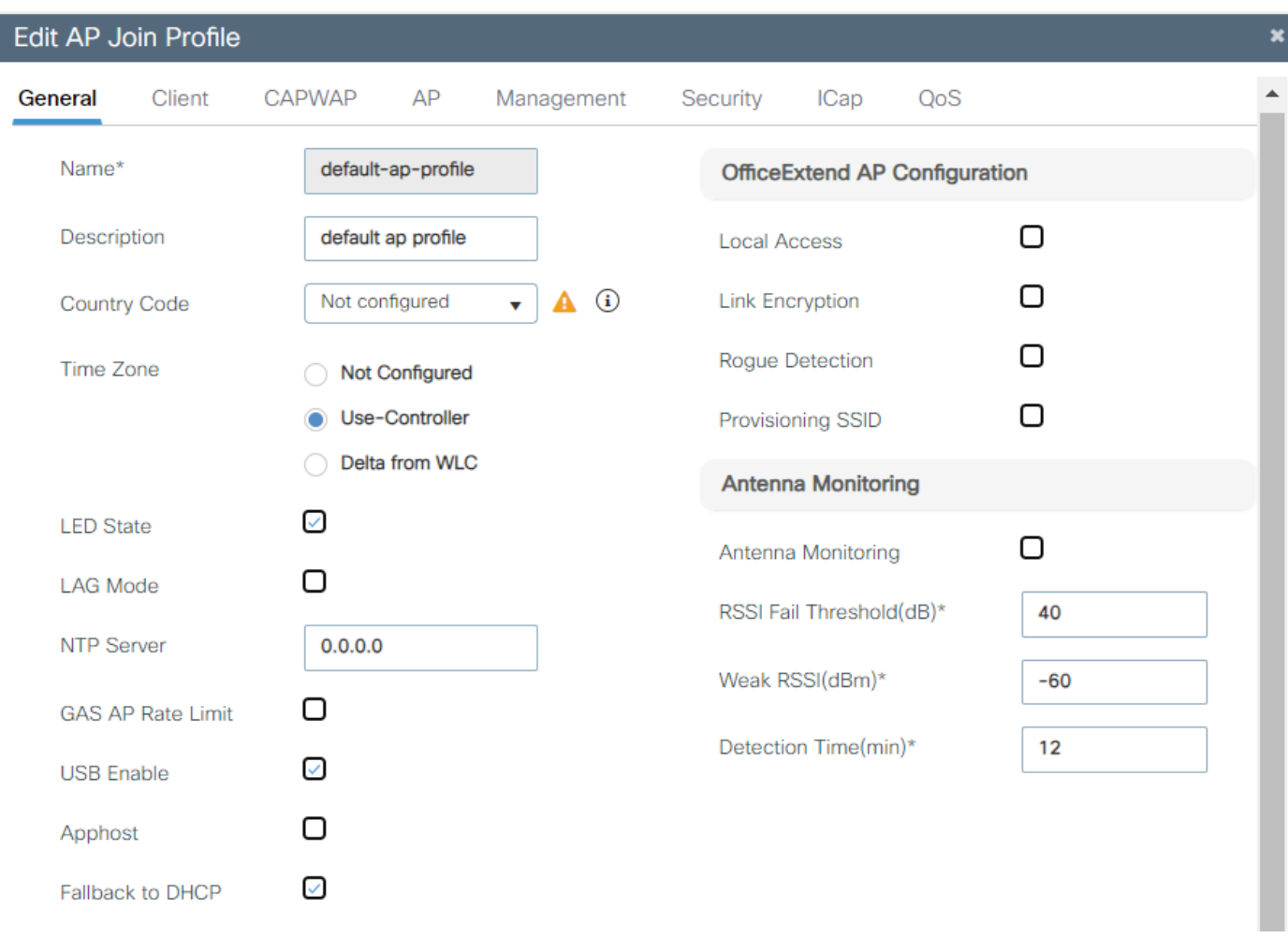

Profil de jointure ap par défaut

Il est recommandé d'utiliser un profil de jointure d'AP différent pour chaque site afin de pouvoir définir facilement le bon code de pays pour tous les points d'accès d'un site donné.

Vous pouvez également voir pour chaque point d'accès, dans l'onglet Avancé, le code de pays spécifique du point d'accès. La liste déroulante affiche uniquement les pays activés globalement sur le WLC, mais si vous modifiez le code de pays directement sur la page avancée AP, cela ne fonctionne pas si un pays est déjà configuré (et valide) dans le profil de jointure AP.

Si vous configurez un autre pays pour un AP, l'AP se sépare et rejoint à nouveau le WLC mais se joint à nouveau avec le code de pays défini dans le profil de jointure de l'AP. Ce paramètre n'est utile que si vous restez sans aucun code de pays configuré dans le profil de jointure AP (ce qui n'est pas recommandé).

**Edit A** Configuration \* > Wireless \* > Access Points General Interfaces High Availability Advanced Support Bundle Inventory ICap V All Access Points Advanced **VLAN Tag** Total APs: 1  $\mathbf{A}$  $\Box$ Country Code\*  $G$ B VLAN Tag Admin :<br>Slots : Status US, AR, BE, GB Disabled Multiple Countries VLAN Tag State : AP Model IP Address AP Name AP3C57.31C5.7C44 A C9124AXI-ROW 10.48.38.14 **Statistics Timer** 180 AP Image Management  $\boxed{10 \text{ } \bullet}$  items per page  $M = 3$  1  $N = M$ CAPWAP MTU 1485 Predownload AP Link Latency Disabled > 5 GHz Radios AP Crash Data  $Disabled$   $\widehat{D}$ Global mDNS<br>Gateway Download to bootflash  $\geq 2.4$  GHz Radios  $\Box$ mDNS Services Learnt  $\circ$ **Hardware Reset**  $\rightarrow$ **Dual-Band Radios TCP Adjust MSS Option** Performs reset on the AF > Country AP TCP MSS<br>Adjust Enabled Set to Factory Default > LSC Provision AP TCP MSS Size Clear Configuration on this AP and Reset to Factory<br>Defaults 1250 Edit AP High Availability Advanced General Interfaces Inventory ICap Advanced **VLAN Tag** GB. A Country Code\* VLAN Tag **US** Multiple Countries **VLAN Tag State** AR BE **Statistics Timer** AP Image Managemer **GB** CAPWAP MTU 1485 Predownload AP Link Latency Disabled AP Crash Data Disabled (i) Global mDNS Gateway

### Dépannage

Si vous configurez un code de pays qui n'appartient pas au domaine -ROW (par exemple la France), un AP -ROW qui rejoint le WLC et reçoit ce profil de jointure d'AP imprime des messages d'erreur et reste en mode non provisionné (radio 5 ghz désactivée et capacités radio limitées 2,4 ghz).

Un point d'accès, une fois provisionné avec un pays -ROW spécifique, conserve ce pays attribué

jusqu'à ce qu'un autre pays -ROW valide soit attribué. Si vous essayez d'assigner des pays non-ROW, le point d'accès ignore et utilise toujours le même dernier code de pays de travail.

Vous pouvez vérifier l'état du provisionnement du pays AP sur l'interface de ligne de commande AP avec "show controllers dot11Radio 1", il affiche le domaine -ROW et le pays auquel l'AP est assigné, le cas échéant :

```
show cont dot11Radio 1
Dot11Radio1 Link encap:Ethernet HWaddr 4C:A6:4D:22:2F:C0
BROADCAST MULTICAST MTU:1500 Metric:1
RX packets:0 errors:0 dropped:0 overruns:0 frame:0
TX packets:0 errors:0 dropped:0 overruns:0 carrier:0
collisions:0 txqueuelen:2699
RX bytes:0 (0.0 B) TX bytes:0 (0.0 B)
```
Radio Info Summary: ======================= Radio: 5.0GHz Carrier Set: (-RW) Argentina ( AR)

Liste des incohérences de configuration possibles :

- Si aucun pays n'est configuré dans le profil de jonction AP, l'AP est dans l'état config mismatch ;
- Si le pays configuré dans le profil de jointure AP n'est pas activé dans la liste globale des pays, l'AP est dans l'état de non-correspondance de configuration ;
- Si le pays est configuré dans le profil de jointure AP et la liste globale des pays mais que le pays ne fait pas partie du domaine -ROW dans cette version logicielle, l'AP est dans l'état de non-correspondance de configuration ;
- Si le pays est configuré dans le profil de jointure AP et la liste de pays globale et qu'il fait partie du domaine -ROW, l'AP est correctement provisionné.

Vous pouvez rechercher des points d'accès mal configurés dans la page Configuration > Wireless > Access Points :

| Configuration * > Wireless * > Access Points |  |                                   |         |                   |                |              |                               |  |                     |                   |                            |        |                                   |                               |                                      |                 |                  |                   |
|----------------------------------------------|--|-----------------------------------|---------|-------------------|----------------|--------------|-------------------------------|--|---------------------|-------------------|----------------------------|--------|-----------------------------------|-------------------------------|--------------------------------------|-----------------|------------------|-------------------|
| V All Access Points                          |  |                                   |         |                   |                |              |                               |  |                     |                   |                            |        |                                   | - Misconfigured APs -         |                                      |                 |                  |                   |
| Total APs: 5 C                               |  |                                   |         |                   |                |              |                               |  |                     |                   |                            | Tag: ( |                                   | Country Code : 0              |                                      | LSC Fallback: 0 |                  | Select an Action  |
| AP Name                                      |  | <b>AP Model</b>                   | : Slots | Admin<br>: Status | Up Time        | : IP Address | Base Radio MAC : Ethernet MAC |  | : AP Mode : Capable | Power Derate      | Operation<br><b>Status</b> |        | Configuration<br>Status           | Country Code<br>Misconfigured | <b>LSC Fallback</b><br>Misconfigured |                 | Policy Tag       | Site Tag          |
| the second con-                              |  | and the company of the company of |         | -                 | 39 days 13 hrs | .            |                               |  |                     | <b>Contractor</b> | the control of the con-    |        | <b>Contract Contract Contract</b> |                               |                                      |                 | Tag4TiaggHomePro | <b>CONTRACTOR</b> |

Nombre d'AP mal configurés

#### À propos de cette traduction

Cisco a traduit ce document en traduction automatisée vérifiée par une personne dans le cadre d'un service mondial permettant à nos utilisateurs d'obtenir le contenu d'assistance dans leur propre langue.

Il convient cependant de noter que même la meilleure traduction automatisée ne sera pas aussi précise que celle fournie par un traducteur professionnel.